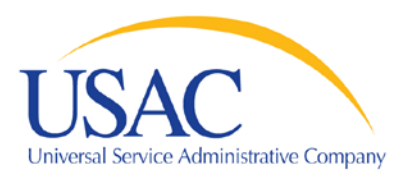

# **Automated Search of Commitments (ASC) Tool**

You can use this tool to search for funding commitment information by Funding Year (FY), wave number, state, and/or applicant name.

Once you are on the main page of the ASC tool, use one of the following three options for your search.

## 1. **Generic Search**

If you don't have specific search criteria in mind, the generic search provides cumulative national data by funding year. You can then narrow your search by clicking on specific links for wave numbers and states.

To start, click on a funding year from the top of the main page of the ASC tool.

### 2. **Basic Search Field**

The basic search field feature allows you to create a more defined data search by typing in specific search criteria (see basic search example below).

To start, type your search criteria into the basic search field.

#### **Important Notes:**

- You *must* enter a four digit funding year at the beginning of your search thread
- All wave numbers must be entered as a three digit number
- All zip codes must be entered as five digit numbers
- *Example of a Basic Search Thread:* This user is looking for all funding commitments made to entities in Maryland in Wave 4 for Funding Year 2006.

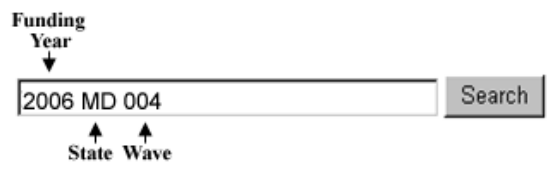

## 3. **Advanced Search**

The Advanced Search feature allows you to create a detailed data search using dropdown menus and input fields.

To start, click on the Advanced Search link located under the basic search field and enter in your search criteria.

#### **Important Notes:**

- A wave number must be entered as a three digit number (**e.g.,** 001, 024).
- A zip code must be entered as a five digit number (**e.g.,** 20772, 02138).